# **Technical Bulletin CS-00-17**

**How to FTP to/from a SpectraLink 8000** 

**Telephony Gateway** 

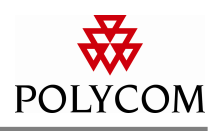

### **System Affected**

SpectraLink 8000 Telephony Gateway

# **Description**

It is possible to ftp software files to the gateway, in order to upgrade/downgrade the gateway and phone firmware. It is also possible to backup the gateway's configuration data. This document describes these processes.

## **Setup**

This document assumes the gateway is already installed and running properly on an Ethernet LAN. You will need a computer on the same network to be able to execute the following processes.

## **Process**

Begin an ftp session to the gateway by opening a DOS window. Proceed to the folder in which you would like to run ftp from. This folder should contain the software files to be loaded, and will also be the destination in which all configuration data will be stored. Type:

>ftp [IP Address of Telephony Gateway]

Login using your normal login and password for the User and Password prompts:

>User ([IP Address]:(none)): admin

>Password: admin

Set the ftp session to binary mode by typing

ftp>binary

You can then upgrade files that are stored in the gateway by typing

>put [gateway file]

(Note: It is only possible to put files into the gateway if no calls are active on that gateway. Upgrading a file in the gateway will enable the maintenance lock, and require the gateway to be reset.)

It is also possible to retrieve the configuration file from the gateway if you'd like to create a backup copy.

>get [gateway file]

A list of valid gateway files and their descriptions follow. (Note: Names of these files must match exactly; otherwise the gateway will not receive or deliver the files.).

The information provided in the Polycom technical bulletin is provided "as is" without warranty of any kind. No obligation or liability will arise out of, Polycom rendering technical or other advice or service in connection herewith.

Polycom® and the Polycom logo design are registered trademarks of Polycom, Inc. in the U.S. and various countries. All other trademarks are the property of their respective companies.

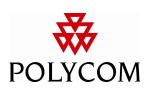

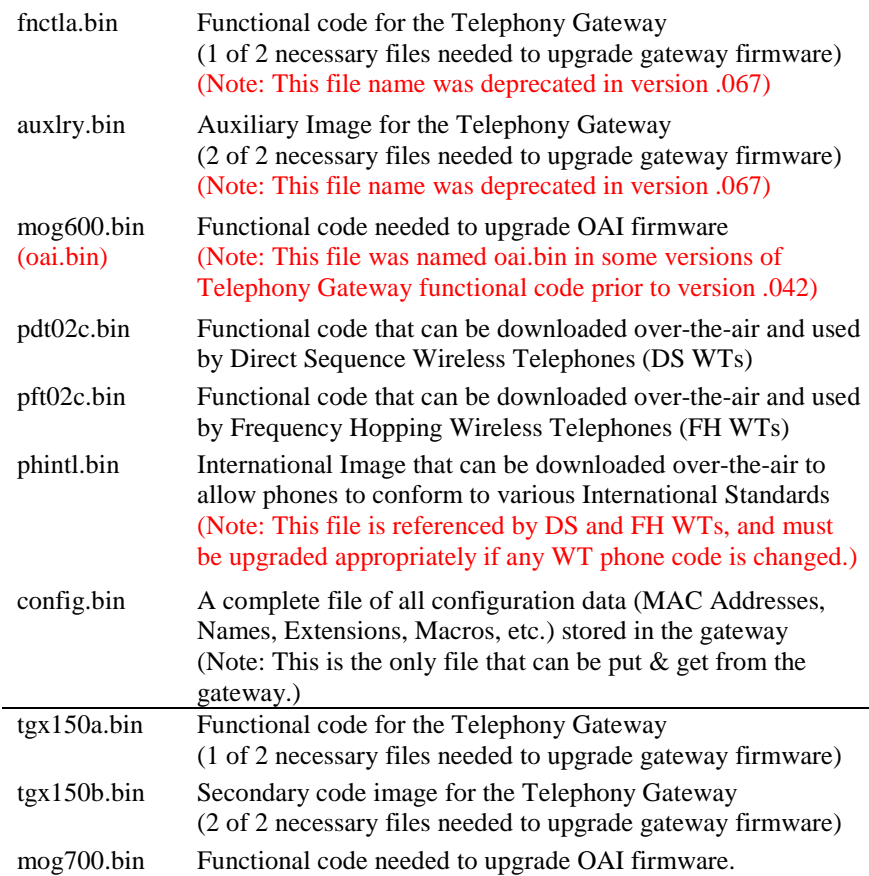

Example: The following example shows how to backup a gateway's configuration.

| MS MS-DOS Prompt                                                                                                    | $\Box$ o $\times$ |
|----------------------------------------------------------------------------------------------------|-------------------|
| C:\>ftp 192.168.2.237<br>Connected to 192.168.2.237.<br>220 slnk_89f8a9 FTP version 1.0 ready at Sun Jan 0 01:28:28 1970<br>User (192.168.2.237:(none)): admin<br>331 Enter PASS command<br>Password:<br>230 Logged in<br>ftp> binary<br>200 Type i OK<br>ftp $>$ get config.bin<br>200 Port command okay<br>150 Opening data connection for RETR /bin/config.bin<br>226 File sent OK, inflated from 1158 bytes<br>1158 bytes received in 0.00 seconds (1158000.00 Kbytes/sec)<br>$ftp$ bye<br>221 Goodbye!<br>c:\> |                   |

The information provided in the Polycom technical bulletin is provided "as is" without warranty of any kind. No obligation or liability will arise out of, Polycom rendering technical or other advice or service in connection herewith.

Polycom® and the Polycom logo design are registered trademarks of Polycom, Inc. in the U.S. and various countries. All other trademarks are the property of their respective companies.

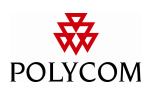

#### **Additional Notes**

All files retrieved from the gateway or needed to place into the gateway should be found in the folder in which the user begins the ftp session. For multiple gateway systems, all upgradeable files must match exactly.

The information provided in the Polycom technical bulletin is provided "as is" without warranty of any kind. No obligation or liability will arise out of, Polycom rendering technical or other advice or service in connection herewith.

Polycom® and the Polycom logo design are registered trademarks of Polycom, Inc. in the U.S. and various countries. All other trademarks are the property of their respective companies.